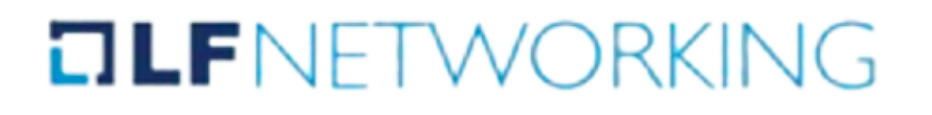

# **Week 1**

### LF Networking Project: XDP Performance studies for cloudnative NFV usecases

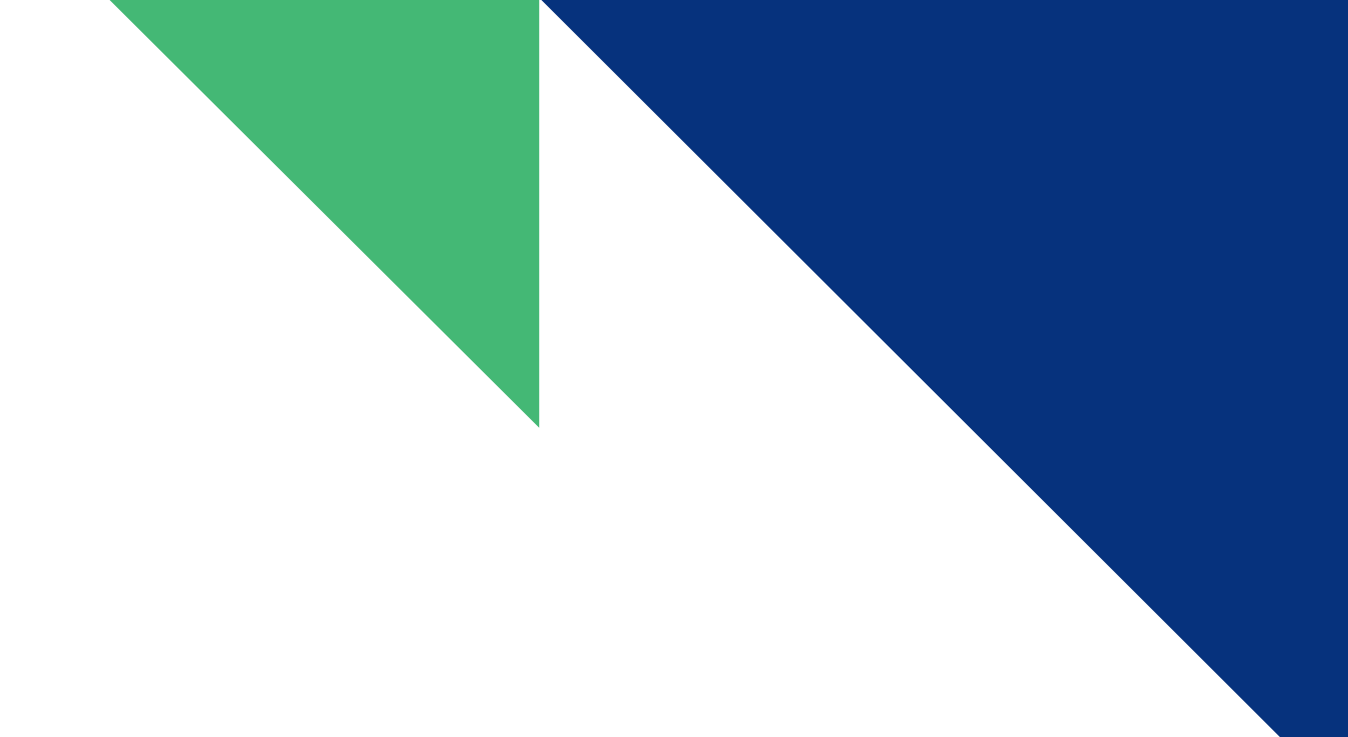

- Explored the architecture of OPNFV POD12 Cluster
- Installed VPP(Vector Packet Processing) on Node4
- Gone through RFC2544
- Added interfaces to VPP
- Used Trex(2.86) to generate traffic to benchmark VPP
- Results

# Tasks performed:

#### **OLFNETWORKING**

# Architecture of OPNFV POD12 Cluster

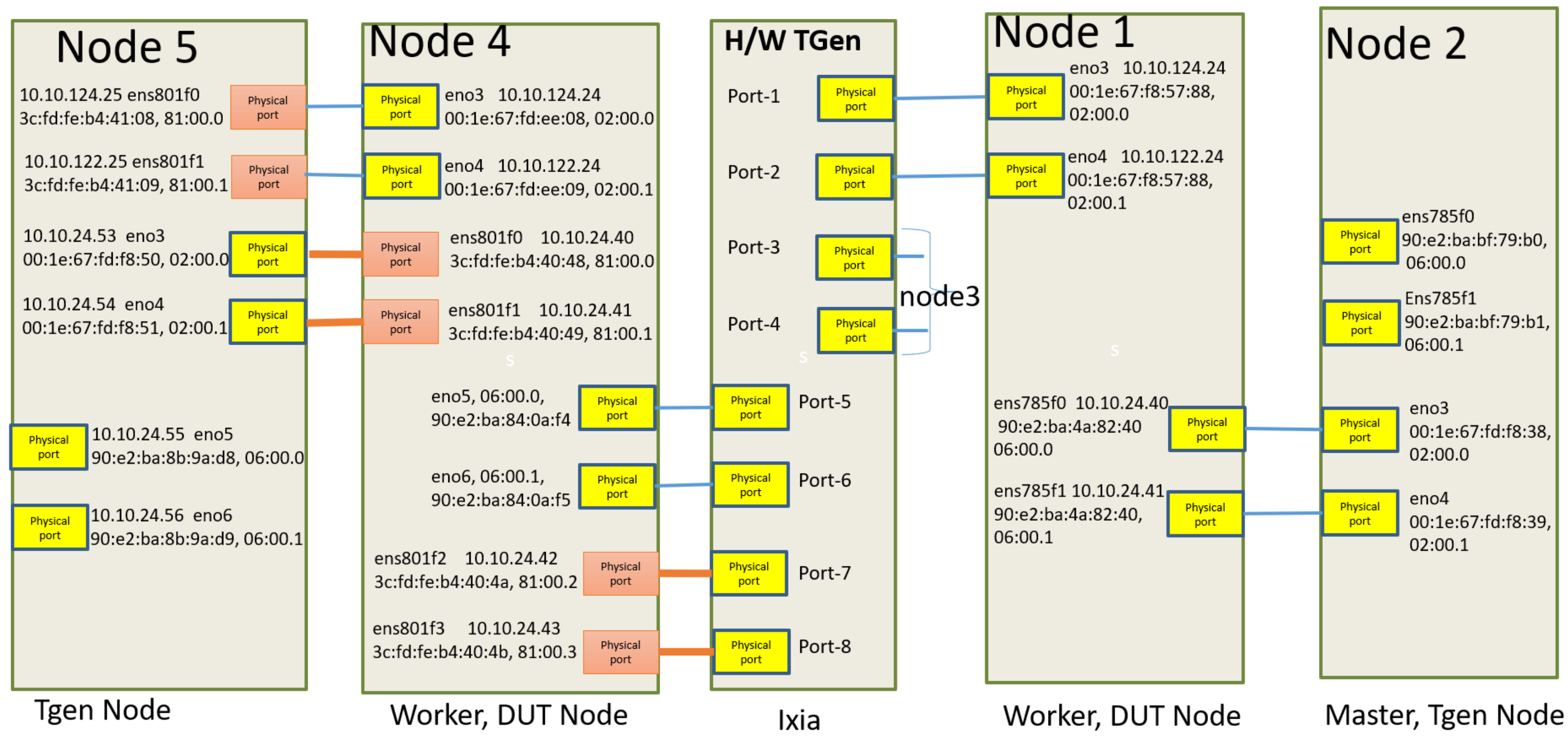

#### **OLFNETWORKING**

• Gone through RFC2544

#### Benchmarking Methodology for Network Interconnect Devices

Network Working Group Request for Comments: 2544 Obsoletes: 1944 Category: Informational

S. Bradner Harvard University J. McOuaid NetScout Systems March 1999

#### Benchmarking Methodology for Network Interconnect Devices

Status of this Memo

This memo provides information for the Internet community. It does not specify an Internet standard of any kind. Distribution of this memo is unlimited.

Copyright Notice

Copyright (C) The Internet Society (1999). All Rights Reserved.

#### **IESG Note**

This document is a republication of RFC 1944 correcting the values for the IP addresses which were assigned to be used as the default addresses for networking test equipment. (See section C.2.2). This RFC replaces and obsoletes RFC 1944.

#### Abstract

This document discusses and defines a number of tests that may be used to describe the performance characteristics of a network interconnecting device. In addition to defining the tests this document also describes specific formats for reporting the results of the tests. Appendix A lists the tests and conditions that we believe should be included for specific cases and gives additional information about testing practices.  $\Delta$ ppendix B is a reference listing of maximum frame rates to be used with specific frame sizes on various media and Appendix C gives some examples of frame formats to be used in testing.

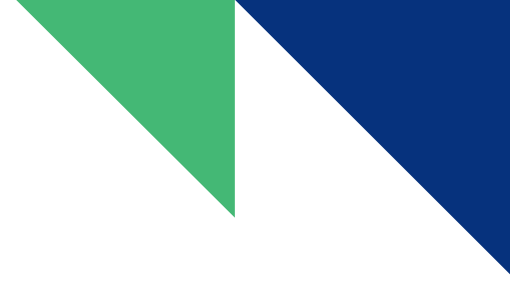

#### **OLFNETWORKING**

# Installing VPP(Vector Packet Processing) on Node4

Installed: vpp.x86 64 0:20.09-release

Dependency Installed: vpp-lib.x86 64 0:20.09-release

vpp-selinux-policy.x86 64 0:20.09-release

Complete!

[root@pod12-node4 opnfv]# sudo systemctl status vpp.service • vpp.service - Vector Packet Processing Process Loaded: loaded (/usr/lib/systemd/system/vpp.service; disabled; vendor preset: disabled) Active: inactive (dead)

```
[root@pod12-node4 opnfv]# sudo systemctl start vpp.service
[root@pod12-node4 opnfv]# sudo systemctl status vpp.service
 vpp.service - Vector Packet Processing Process
  Loaded: loaded (/usr/lib/systemd/system/vpp.service; disabled; vendor preset: disabled)
  Active: active (running) since Thu 2022-06-09 09:00:09 PDT; 3s ago
 Process: 82782 ExecStartPre=/sbin/modprobe uio pci generic (code=exited, status=0/SUCCESS)
 Process: 82778 ExecStartPre=/bin/rm -f /dev/shm/db /dev/shm/global vm /dev/shm/vpe-api (code=exited, status=0/SUCCESS)
 Main PID: 82789 (vpp main)
   Tasks: 1
  Memory: 29.2M
  CGroup: /system.slice/vpp.service
           L82789 /usr/bin/vpp -c /etc/vpp/startup.conf
```
#### **DLF**NETWORKING

#### Listing available devices:

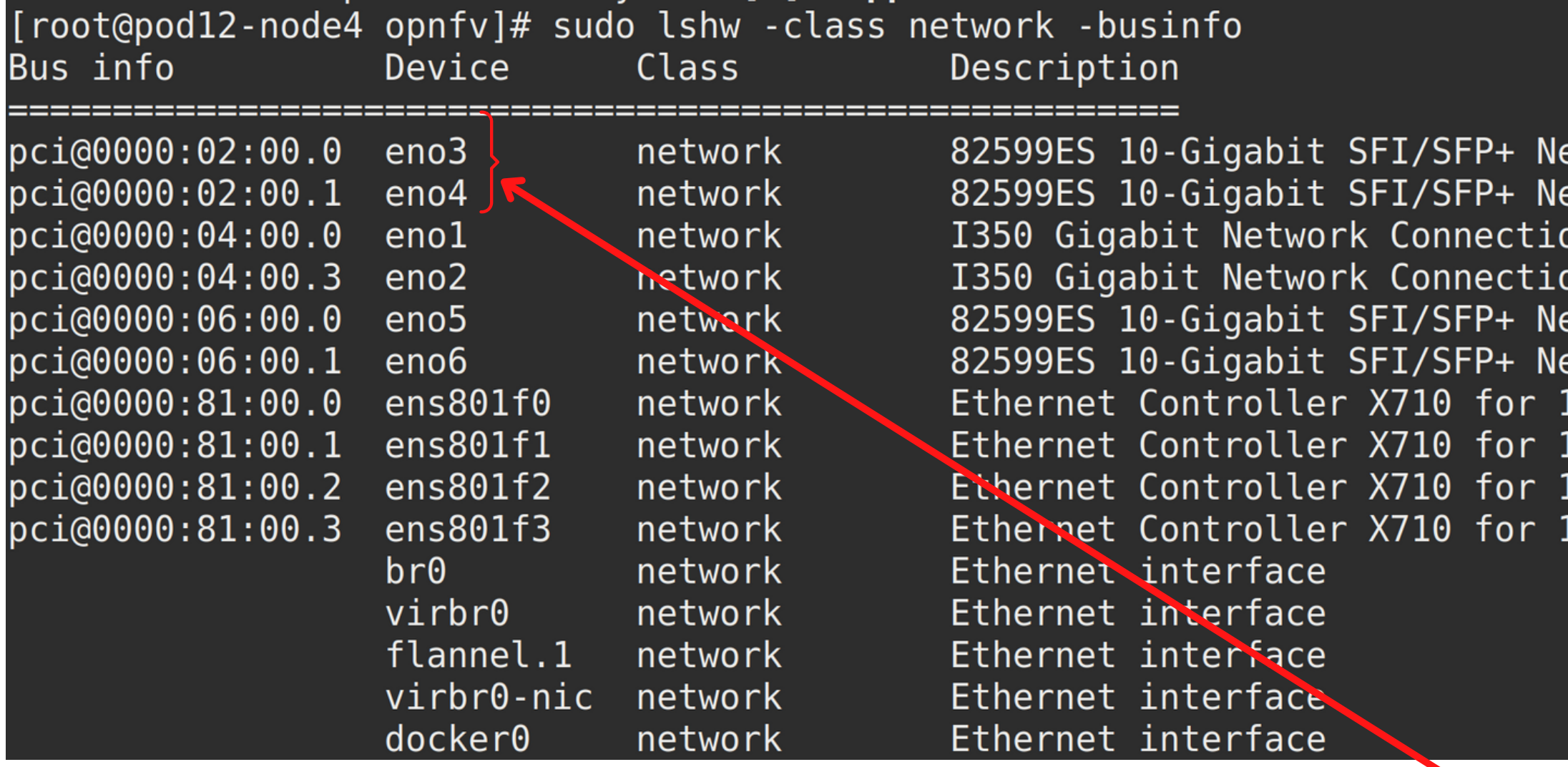

# The devices we're going to use and bind with dpdk

etwork Connection etwork Connection )n etwork Connection etwork Connection 10GbE SFP+ 10GbE SFP+ 10GbE SFP+ 10GbE SFP+

#### **OLFNETWORKING**

### Now, lets unbind the devices from kernel and attach them to dpdk so as to use them with vpp

Network devices using DPDK-compatible driver

<none>

Network devices using kernel driver

0000:02:00.0 '82599ES 10-Gigabit SFI/SFP+ Network Connection 10fb' if=eno3 drv=ixgbe unused=uio pci generic 0000:02:00.1 '82599ES 10-Gigabit SFI/SFP+ Network Connection 10fb' if=eno4 drv=ixgbe unused=uio pci generic 0000:04:00.0 'I350 Gigabit Network Connection 1521' if=enol drv=igb unused=uio pci generic 0000:04:00.3 'I350 Gigabit Network Connection 1521' if=eno2 drv=igb unused=uio pci generic \*Active\* 0000:06:00.0 '82599ES 10-Gigabit SFI/SFP+ Network Connection 10fb' if=eno5 drv=ixgbe unused=uio pci generic 0000:06:00.1 '82599ES 10-Gigabit SFI/SFP+ Network Connection 10fb' if=eno6 drv=ixgbe unused=uio pci generic 0000:81:00.0 'Ethernet Controller X710 for 10GbE SFP+ 1572' if=ens801f0 drv=i40e unused=uio pci generic \*Active\* 0000:81:00.1 'Ethernet Controller X710 for 10GbE SFP+ 1572' if=ens801f1 drv=i40e unused=uio pci generic \*Active\* 0000:81:00.2 'Ethernet Controller X710 for 10GbE SFP+ 1572' if=ens801f2 drv=i40e unused=uio pci generic 0000:81:00.3 'Ethernet Controller X710 for 10GbE SFP+ 1572' if=ens801f3 drv=i40e unused=uio pci generic

Other Network devices =====================

<none>

#### **OLF**NETWORKING sudo ./dpdk-devbind.py -u 02:00.0 02:00.1

Network devices using DPDK-compatible driver

<none>

Network devices using kernel driver

:====================================

0000:04:00.0 'I350 Gigabit Network Connection 1521' if=enol drv=igb unused=vfio-pci,uio pci generic 0000:04:00.3 'I350 Gigabit Network Connection 1521' if=eno2 drv=igb unused=vfio-pci,uio pci generic \*Active\* 0000:06:00.0 '82599ES 10-Gigabit SFI/SFP+ Network Connection 10fb' if=eno5 drv=ixgbe unused=vfio-pci,uio pci generic 0000:06:00.1 '82599ES 10-Gigabit SFI/SFP+ Network Connection 10fb' if=eno6 drv=ixgbe unused=vfio-pci,uio pci generic 0000:81:00.0 'Ethernet Controller X710 for 10GbE SFP+ 1572' if=ens801f0 drv=i40e unused=vfio-pci,uio pci generic \*Active\* 0000:81:00.1 'Ethernet Controller X710 for 10GbE SFP+ 1572' if=ens801f1 drv=i40e unused=vfio-pci,uio pci generic \*Active\* 0000:81:00.2 'Ethernet Controller X710 for 10GbE SFP+ 1572' if=ens801f2 drv=i40e unused=vfio-pci,uio pci generic 0000:81:00.3 'Ethernet Controller X710 for 10GbE SFP+ 1572' if=ens801f3 drv=i40e unused=vfio-pci,uio pci generic

Other Network devices ======================

0000:02:00.0 '82599ES 10-Gigabit SFI/SFP+ Network Connection 10fb' unused=ixgbe, vfio-pci, uio pci generic 0000:02:00.1 '82599ES 10-Gigabit SFI/SFP+ Network Connection 10fb' unused=ixgbe, vfio-pci, uio pci generic

#### sudo ./dpdk-devbind.py --bind=vfio-pci 02:00.0 02:00.1

Network devices using DPDK-compatible driver

0000:02:00.0 '82599ES 10-Gigabit SFI/SFP+ Network Connection 10fb' drv=vfio-pci unused=ixgbe,uio pci generic 0000:02:00.1 '82599ES 10-Gigabit SFI/SFP+ Network Connection 10fb' drv=vfio-pci unused=ixgbe,uio pci generic

Network devices using kernel driver ======================================

0000:04:00.0 'I350 Gigabit Network Connection 1521' if=enol drv=igb unused=vfio-pci,uio pci generic 0000:04:00.3 'I350 Gigabit Network Connection 1521' if=eno2 drv=igb unused=vfio-pci,uio pci generic \*Active\* 0000:06:00.0 '82599ES 10-Gigabit SFI/SFP+ Network Connection 10fb' if=eno5 drv=ixgbe unused=vfio-pci,uio pci generic 0000:06:00.1 '82599ES 10-Gigabit SFI/SFP+ Network Connection 10fb' if=eno6 drv=ixgbe unused=vfio-pci,uio pci generic 0000:81:00.0 'Ethernet Controller X710 for 10GbE SFP+ 1572' if=ens801f0 drv=i40e unused=vfio-pci,uio pci generic \*Active\* 0000:81:00.1 'Ethernet Controller X710 for 10GbE SFP+ 1572' if=ens801f1 drv=i40e unused=vfio-pci,uio pci generic \*Active\* 0000:81:00.2 'Ethernet Controller X710 for 10GbE SFP+ 1572' if=ens801f2 drv=i40e unused=vfio-pci,uio pci generic 0000:81:00.3 'Ethernet Controller X710 for 10GbE SFP+ 1572' if=ens801f3 drv=i40e unused=vfio-pci,uio pci generic

Other Network devices

======================

<none>

#### **OLFNETWORKING**

### **In /etc/vpp/startup.conf**

Adding the device PCI Address

## Whitelist specific interface by specifying PCI address # dev 0000:06:00.0 # dev 0000:06:00.1 dev 0000:02:00.0 dev 0000:02:00.1

#### Now, restart vpp.service

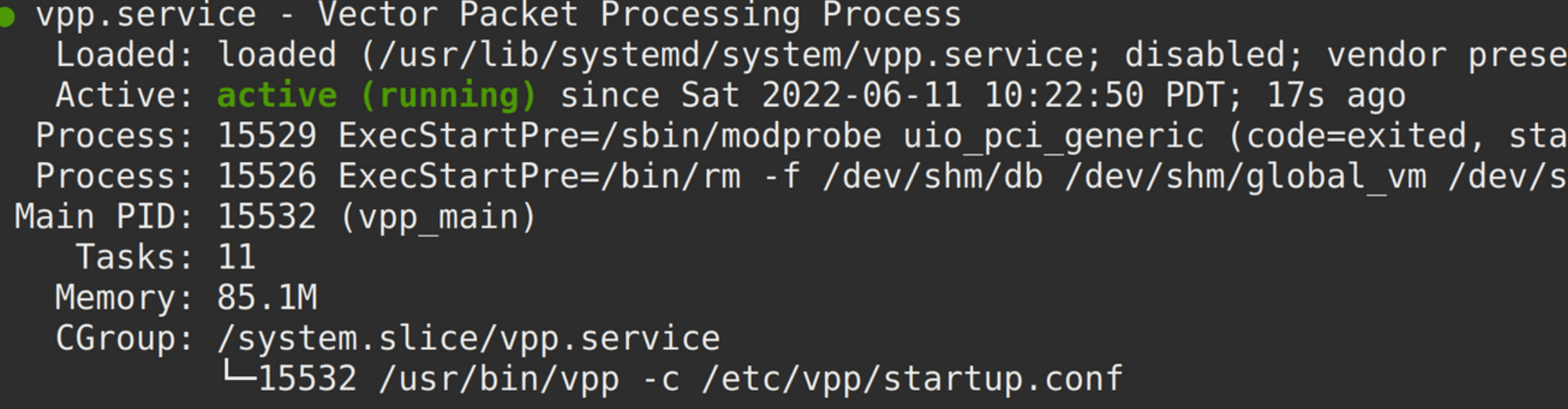

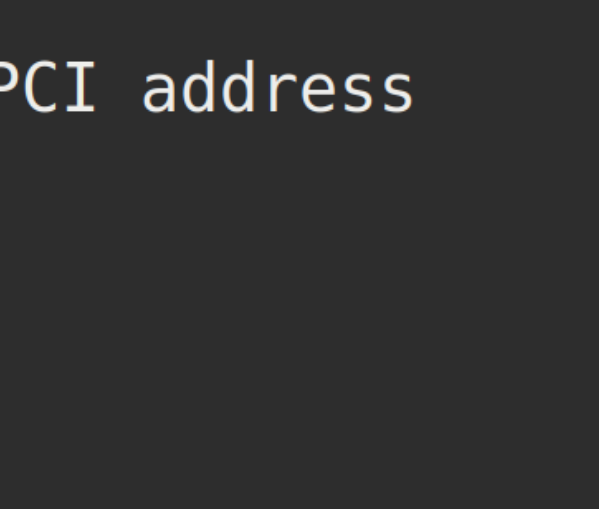

t: disabled)

tus=0/SUCCESS) hm/vpe-api (code=exited, status=0/SUCCESS)

#### **DLF**NETWORKING

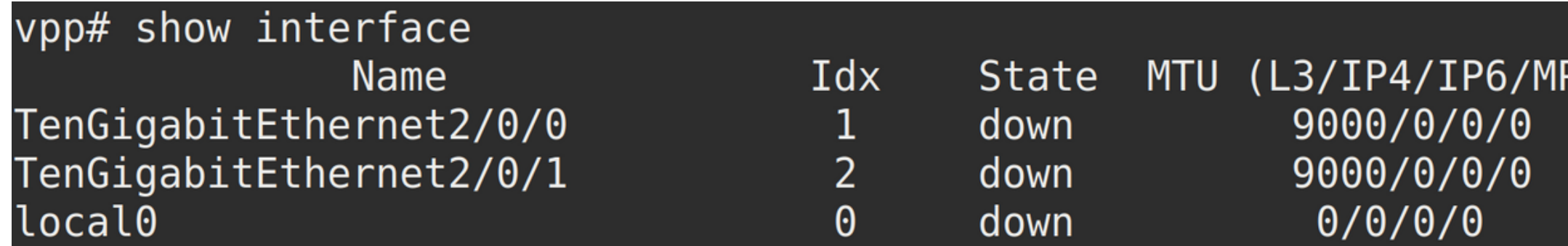

### Setting interfaces up

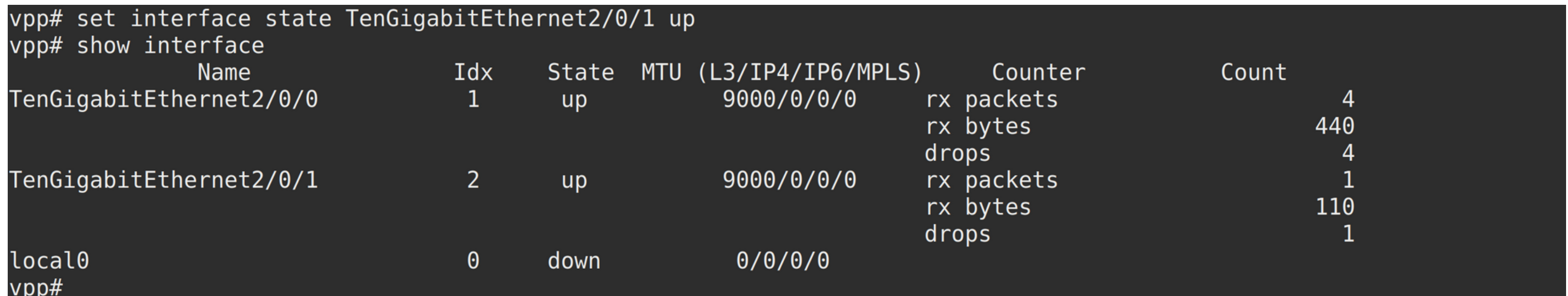

#### PLS) Counter Count

#### **DLF**NETWORKING

## Creating a loopback to get the packets back to Trex

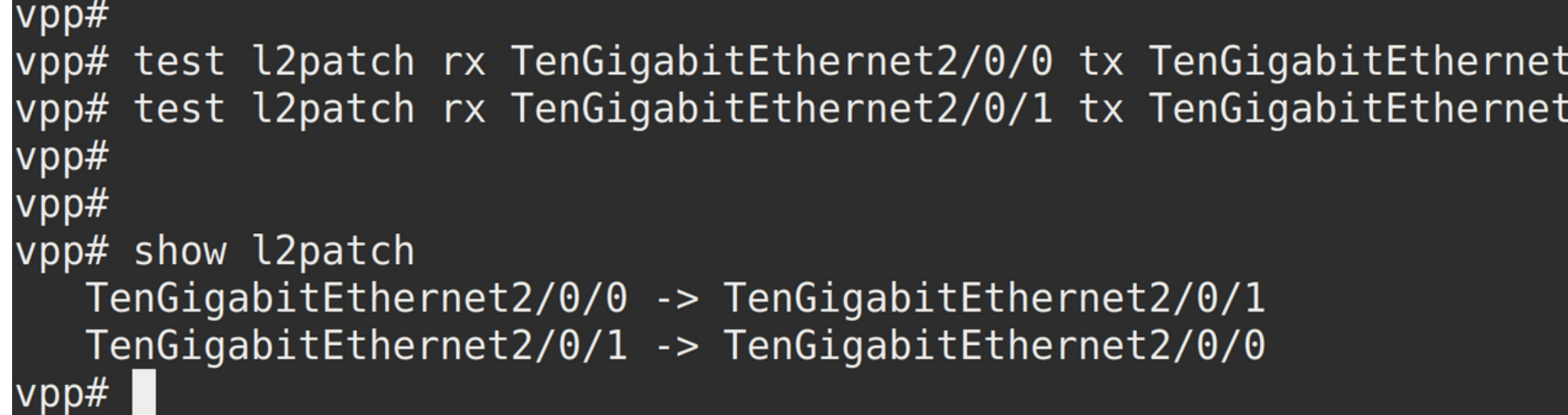

 $2/0/1$  $2/0/0$ 

### **DLF**NETWORKING Running Trex on Node 5

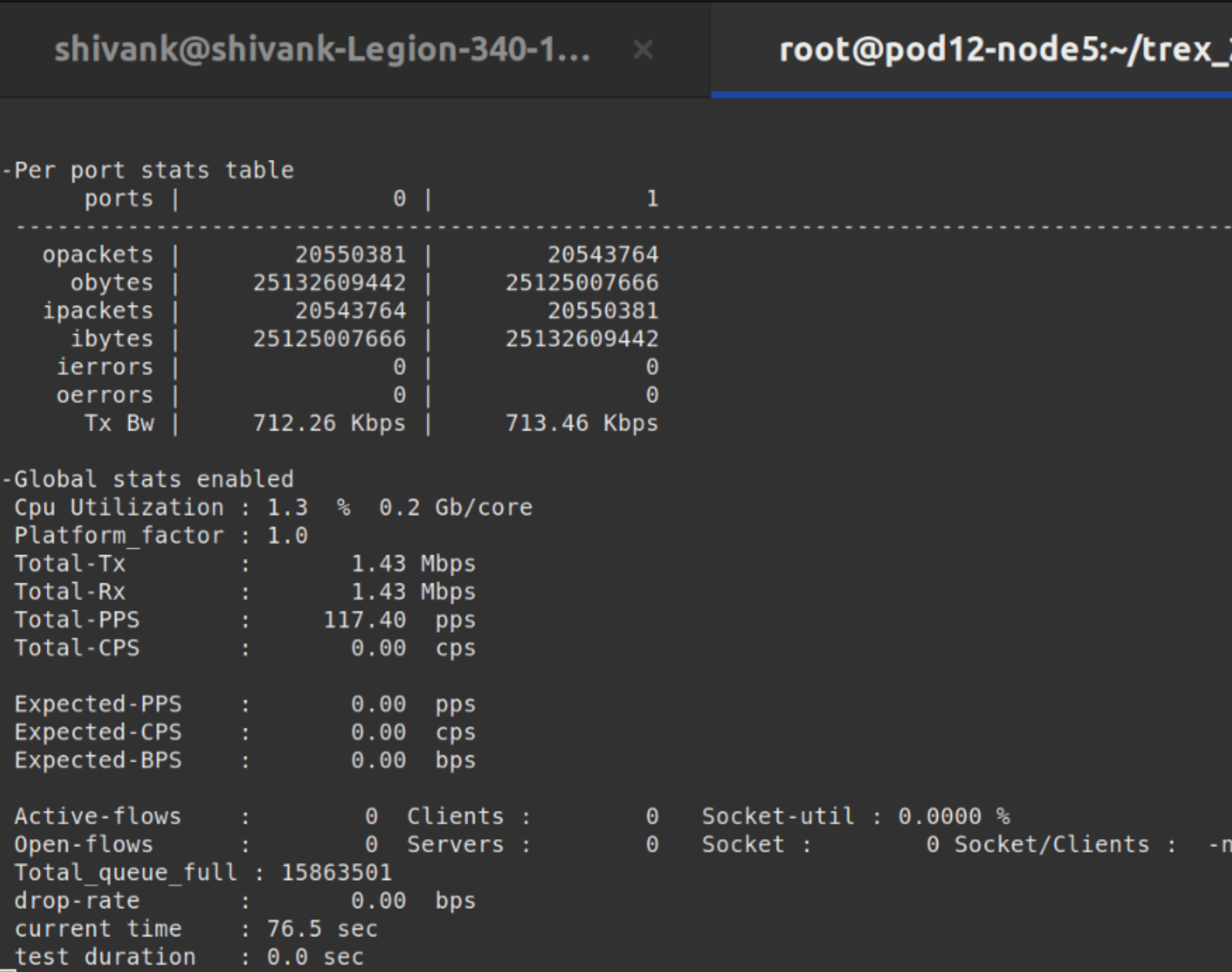

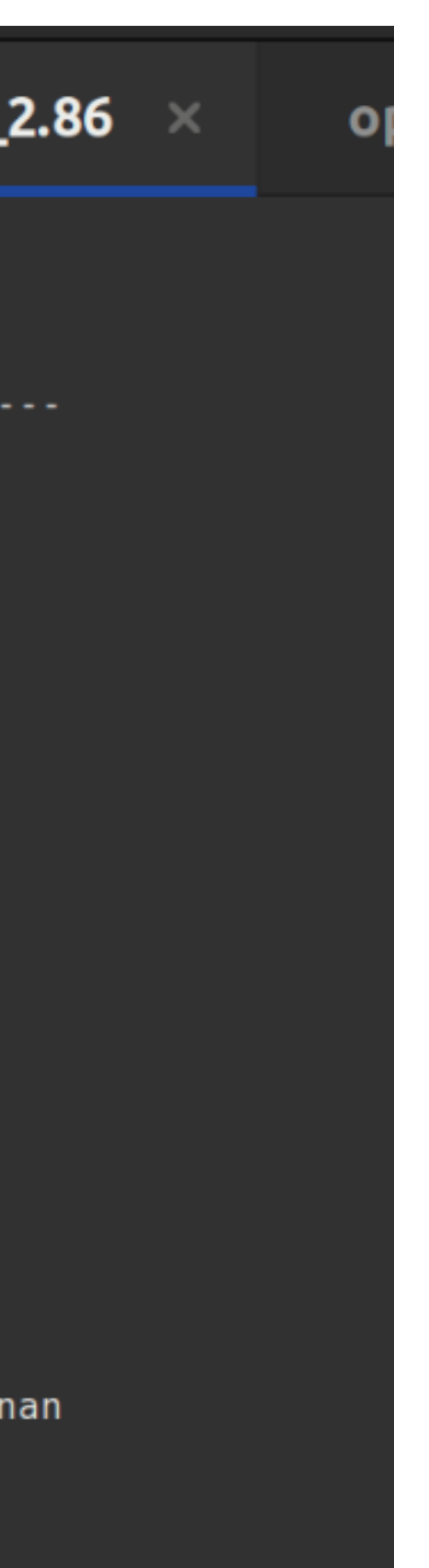

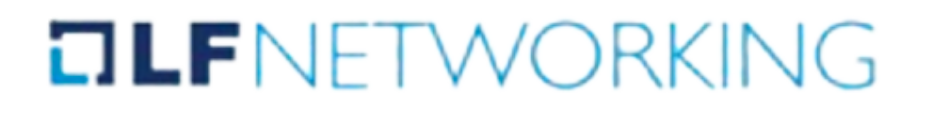

# Thankyou